## BIS Help Guides

# **Exporting Video As mp4**

Learn how to export a video as an mp4.

Written By: Aaron

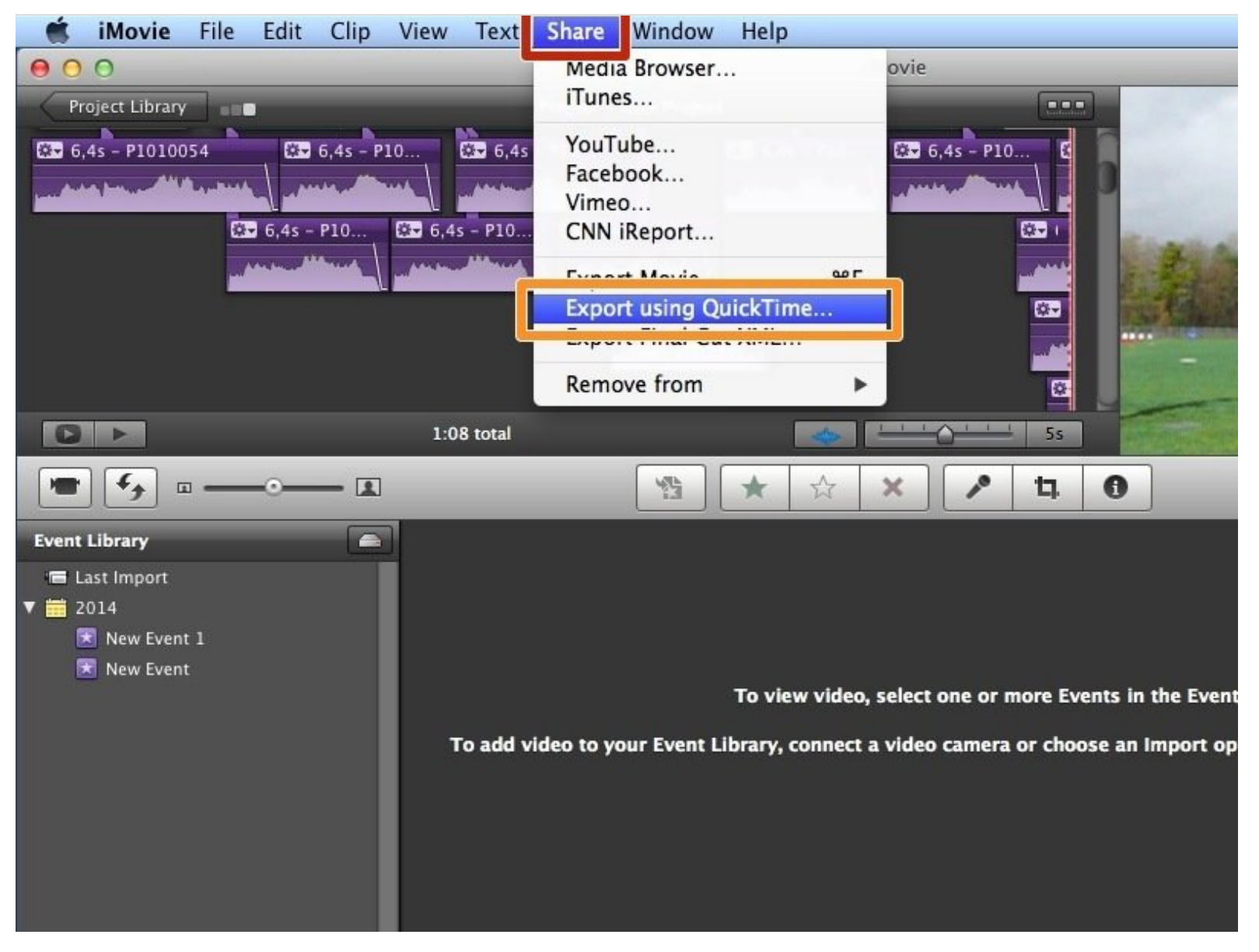

### **INTRODUCTION**

Learn how to export a video as an mp4.

### **Step 1 — Exporting A Movie As An mp4**

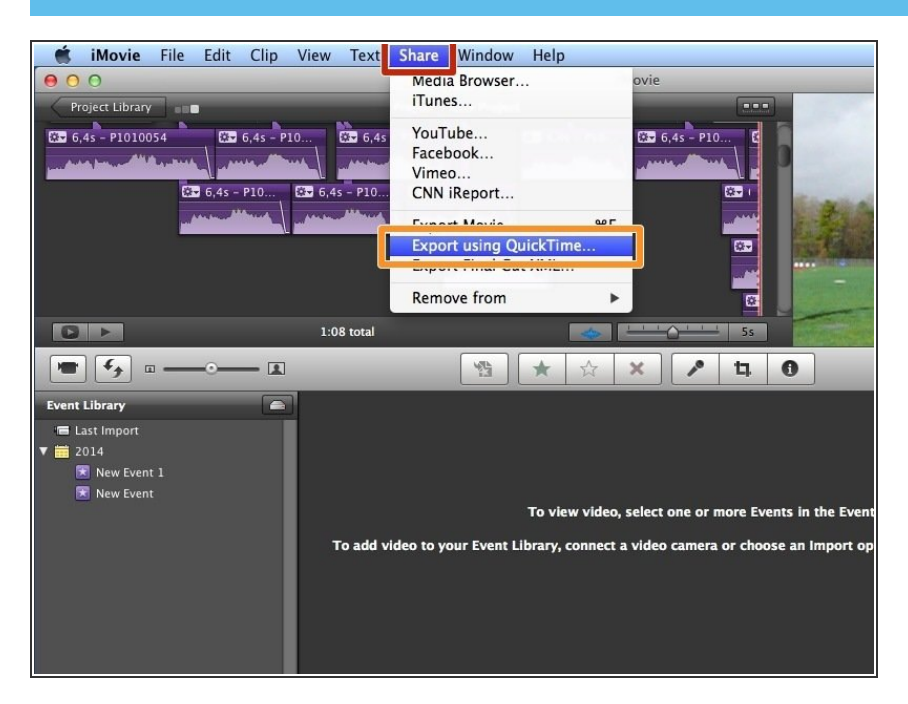

- Click on "Share"
- Select "Export using QuickTime"

#### **Step 2 — Exporting A Video As An mp4**

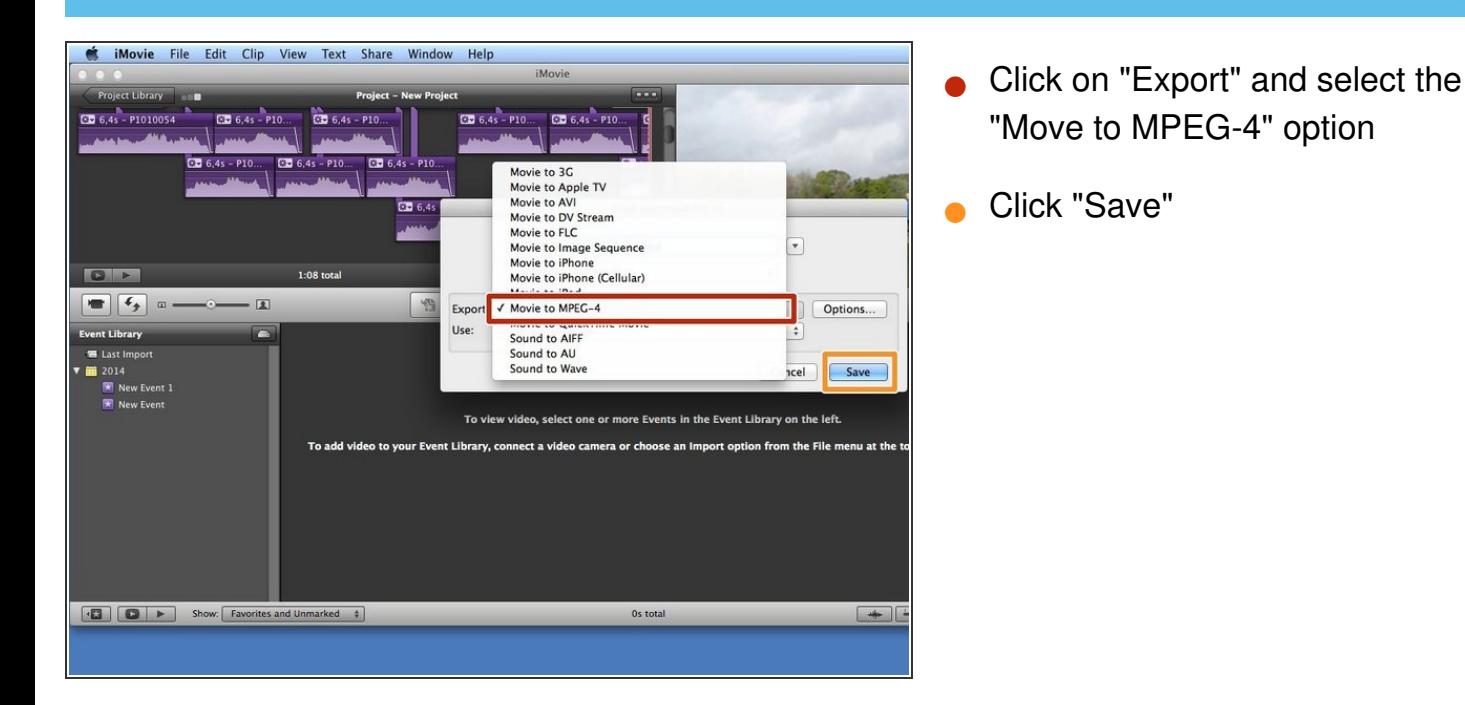